## **UNIVERSIDAD DE LA REPÚBLICA FACULTAD DE AGRONOMÍA**

## **HERRAMIENTAS INFORMÁTICAS PARA EL MEJORAMIENTO GENÉTICO**

**por**

**Mateo Román ALGORTA BORRALLO Ignacio José DE CORES DAMIANI Juan Ignacio PRADO MELESI Sebastián PRADO MELESI**

> **TESIS presentada como uno de los requisitos para obtener el título de Ingeniero Agrónomo**

**MONTEVIDEO URUGUAY 2014**

Tesis aprobada por

Director: Ing. Agr. DSc. Ana Carolina Espasandín

> Ing. Agr. MSc Rodrigo López Correa

> ------------------------

> > Dr. Fernando Macedo

Fecha:

21 de noviembre de 2014

Autor: ------------------------------------------------\_\_\_\_\_\_\_\_\_\_\_\_\_\_\_\_\_\_\_\_\_\_

Mateo Román Algorta

Ignacio José De Cores

---------------------------

Juan Ignacio Prado

Sebastián Prado

### **AGRADECIMIENTOS**

A nuestra tutora, Ana Carolina Espasandín, por su excelente disposición frente a nuestras constantes dudas y su guía que fue de gran ayuda.

A Sully Toledo, por su veloz ayuda en la corrección de las formalidades del trabajo que permitieron su presentación en tiempo y forma.

A nuestra familia, por el soporte constante durante todos los años de estudio, sin su ayuda esto no hubiera sido posible.

Un especial agradecimiento a Matías D'Alessandro, Emiliana Long y Sofía Muñoz.

A todos los profesores que nos marcaron en los 5 años de carrera y a todos los amigos que hemos hecho.

A todos, muchas gracias.

## **TABLA DE CONTENIDO**

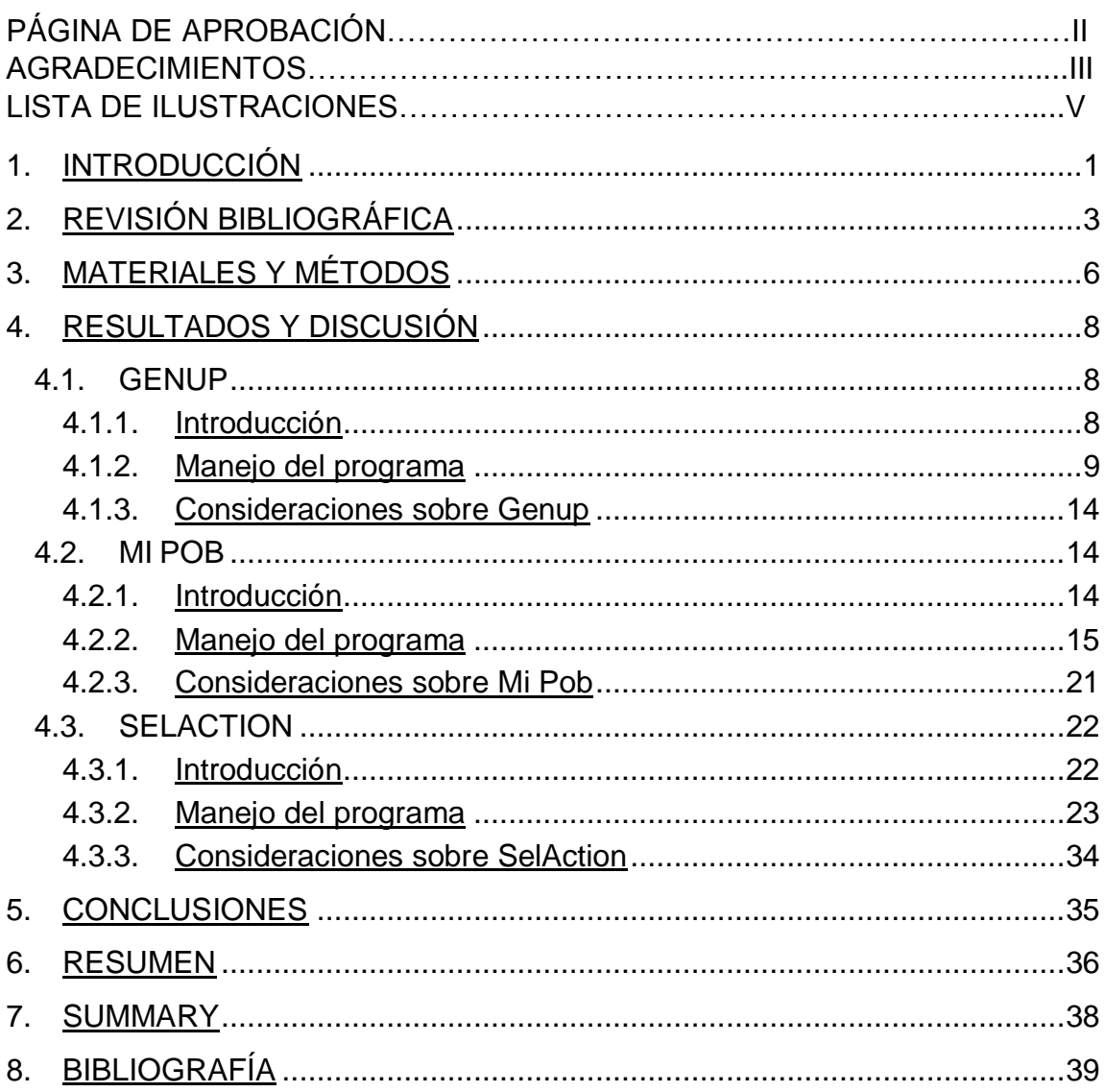

## **LISTA DE ILUSTRACIONES**

# Página

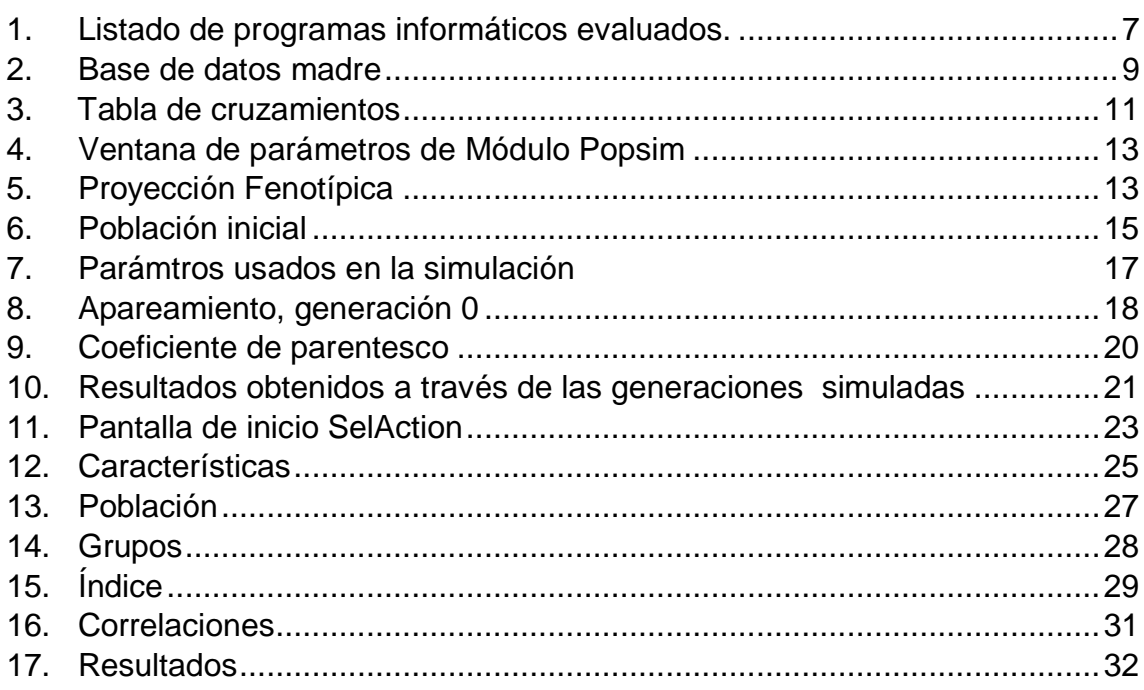

### 1. INTRODUCCIÓN

<span id="page-5-0"></span>Hace miles de años con la transformación del hombre del neolítico de ser un cazador recolector, a un criador y cultivador de sus propios alimentos, el mejoramiento genético ha evolucionado tanto en su concepción como en las herramientas de las que se sirve para lograr sus objetivos.

Desde hace ya algunas décadas, el surgimiento y avance de la informática han permitido a los mejoradores agregar más herramientas aún con las que lograr sus objetivos. Desde programas especializados en el registro animal, hasta software que permiten trabajar a nivel genómico, la oferta de instrumentos no ha hecho más que aumentar tanto en variedad como en calidad.

Según Guevara et al. (2009), la información es la herramienta fundamental para la elaboración y uso de los registros en la ganadería. La información se convierte en una magnifica herramienta que le permite al ganadero diagnosticar su situación actual, conocer volúmenes de producción, limitantes y establecer el monto estimado de las inversiones y el margen de rentabilidad del establecimiento.

Algunos de los aportes o beneficios que pueden ofrecer los registros son: recolección de información exacta, confiable y oportuna, planificación de las actividades realizadas o por ejecutar, elaboración de análisis de la situación actual de la finca, control de la producción de carne, leche o de ambas, realización del descarte de animales, implementación y control de estrategias reproductivas orientadas a mejorar las características genéticas en los animales, implementación de planes sanitarios para el control de enfermedades con la incorporación de planes de vacunación controlada por los registros, lo que permite conocer el estado financiero de la finca, permite la identificación de problemas financieros, productivos, reproductivos y/o sanitarios, permite la toma de decisiones en estado de certidumbre puesto que los registros proporcionan la información necesaria y los recursos para el análisis y la implementación de estrategias para el desarrollo de planes a ejecutar (Guevara et al., 2009).

La importancia de dichas herramientas recae principalmente en que aunque muchas de ellas complementan la actividad del mejorador, por ejemplo, facilitar el procesamiento de gran cantidad de datos que el productor debe recabar manualmente, hay muchas de estas herramientas como las que involucran modelos estadísticos complejos, que permiten extraer resultados o predecir comportamientos imposibles de realizar de manera manual.

Otra de las razones por las cuales la adopción de este tipo de programas está creciendo año a año, es que se trata de instrumentos de alto impacto tanto a nivel productivo como a nivel de investigación y que en muchos casos su costo económico es relativamente bajo; existen además una gran diversidad de este tipo de herramientas informáticas disponibles para el registro y análisis de datos en producción animal, los cuales inclusive gracias a algunos emprendimientos de instituciones públicas, se los puede adquirir sin costo.

El objetivo de este trabajo es proporcionar una breve descripción de 3 Programas Informáticos vinculados a diferentes aspectos de la aplicación del mejoramiento genético animal de establecimientos agropecuarios.

## 2. REVISIÓN BIBLIOGRÁFICA

<span id="page-7-0"></span>Aunque no existe acuerdo en cuanto a cuales fueron los primeros animales domesticados, según la literatura, pertenecerían a las familias Canidae (perros), Bovidae (bovinos) y Caprinae (cabra). Hace unos 6000 a 10.000 años atrás, basado en su experiencia, el hombre primitivo dio inicio a un proceso continuo de selección desde un punto de vista productivo y conductual eligiendo para su reproducción a aquellos ejemplares que le parecían más adecuados. Este procedimiento era lo más indicado de acuerdo al conocimiento de la época, ya que los ganaderos primitivos usaban la única herramienta disponible de mejoramiento de sus animales: la selección fenotípica, o de los rasgos más beneficiosos. Algunos criadores mantienen hasta hoy esta forma de enfrentar el mejoramiento genético. En principio, no se trata de un error, sino por el contrario: es lo que los genetistas modernos denominan selección de masa.

Como dicen Cardellino y Rovira (2013), el mejoramiento genético es la manipulación de las diferencias biológicas entre los animales con el objetivo de maximizar el beneficio económico a corto y largo plazo, estas diferencias pueden de ser genéticas y no genéticas (ambientales).

Las experiencias de distintos países han permitido concluir que los pasos de un plan de mejoramiento genético animal por lo general resultan similares en cualquier especie, independientemente del lugar donde se desarrolle y del sistema de producción (Buxadé, citado por Piñeira et al., 2009).

Por su parte, Montaldo, citado por Piñeira et al. (2009), el mejoramiento genético puede ser definido como el uso de herramientas biológicas y matemáticas tendientes a aumentar la frecuencia de aquellos genes relacionados con caracteres que consideremos favorables en una población de animales domésticos.

Los caracteres de los individuos pueden agruparse en cuantitativos o cualitativos. Estos últimos, explicados por las leyes de Mendel, dependen de pocos genes y son independientes del ambiente para su expresión, razón por la cual el fenotipo refleja el genotipo necesariamente. Estos caracteres cualitativos se distribuyen en clases: color de pelaje, presencia o ausencia de astas, y algunas enfermedades, por ejemplo. Por otra parte, los caracteres cuantitativos, que representan la mayoría de los caracteres productivos, dependen de varios genes en donde cada uno tiene un efecto pequeño sobre

una característica. En estos casos, el fenotipo no siempre refleja el genotipo, ya que el ambiente juega un papel importante en la expresión de este tipo de caracteres. A nivel de poblaciones se estudian mediante la variabilidad, medida a través de los parámetros genéticos.

El modelo genético básico que explica la producción animal es:

 $P = G + E + G \times E$ 

Donde P: fenotipo, G: genotipo, E: ambiente.

El genotipo está definido por efectos génicos aditivos y efectos génicos no aditivos. El efecto aditivo se define como el valor que tiene cada alelo de cada uno de los genes que determinan a las características cuantitativas. Por otra parte, los efectos génicos no aditivos refieren a los fenómenos de dominancia y epístasis.

Por otro lado, uno de los principales insumos para realizar un programa de mejoramiento genético es la información. Es imposible seleccionar los mejores reproductores si no se tiene registro de los candidatos. Así, es imprescindible llevar un registro completo y ordenado de las características de interés en el rodeo. De hecho, cualquiera de los programas informáticos de mejoramiento que serán expuestos a continuación parten de la base de que el productor ya cuenta con registros fenotípicos de su rodeo.

Según Rovere et al. (2007), los registros son una nota permanente de la ocurrencia de un evento. Aunque parezca obvio vale la pena reafirmar que los registros son la base de todo el sistema. Si no se hace un correcto registro de los eventos relevantes, ni los programas de manejo ni las bases de datos permiten obtener información útil. En un sistema donde los registros se toman voluntariamente y se busca mantener un costo de registración bajo, la responsabilidad de obtener información útil recae en mayor medida en los propios productores.

El adecuado registro de datos no solo hace viable un programa de mejoramiento genético en el establecimiento, sino que el contar con la información del rodeo permite al productor situarse en el marco de producción nacional y de esta forma estimar el alcance de llevar a cabo un proceso de selección. Además, en muchos casos la misma información se utiliza para calcular los parámetros técnico-productivos necesarios para evaluar el desempeño económico-financiero de la empresa.

Álvarez y Falcao (2009), dicen que en cualquier proceso de planeamiento, un buen entendimiento de la situación de partida es tan importante como una clara visión de cuáles son los objetivos a ser alcanzados. En el mismo sentido, Whitten et al. (1994) recomiendan "*no pretender cambiar algo antes de entenderlo*".

Se resalta entonces la importancia que implica contar con herramientas que permitan manipular el aspecto genético del establecimiento, y por ende la calidad de la información que se recaba dentro del mismo. El uso de herramientas informáticas para el mejoramiento genético puede implicar un aumento de costos y la necesidad de cierto conocimiento básico en el uso de las mismas. Sin embargo las ventajas son numerosas, destacando la facilidad práctica de registro y almacenamiento de datos, la fácil interpretación de los mismos, así como su procesamiento.

## 3. MATERIALES Y MÉTODOS

<span id="page-10-0"></span>Este trabajo comenzó con la búsqueda de programas informáticos para el mejoramiento genético; se partió de la base de que existían este tipo de programas pero sin saber exactamente dónde encontrarlos. Se planteó el objetivo de identificar y hacer una primera evaluación al menos de 8 programas donde cada uno de los integrantes evaluara 2 de ellos y de común acuerdo seleccionar los 4 que mejor se adaptaran a los objetivos del trabajo. El criterio por el cual se realizaría dicha selección se detallara más adelante.

El primer paso de la búsqueda fue intentar determinar que universidades contaban con un departamento de mejoramiento genético de renombre, tanto a nivel regional como mundial.

El haber identificado los principales referentes académicos en la materia, nos permitiría investigar si alguno de estos departamentos había desarrollado un software que pudiéramos evaluar en nuestro trabajo, o de no ser este el caso, encontrar referencias a otras universidades o empresas privadas que si lo hubieran hecho.

El resultado de esta primera aproximación fue extremadamente útil ya que se encontraron 2 programas informáticos para evaluar; el primero desarrollado por la University of New England y otro por la Wageningen University en colaboración con otros institutos públicos y privados. Asimismo se lograron identificar referencias en otras universidades a programas informáticos que podrían ser de utilidad para el trabajo.

El siguiente paso fue buscar a través de Internet, mayor información no sólo sobre los programas referidos sino también sobre otros que nos pudieran ser de utilidad. Para realizar esta búsqueda se utilizaron palabras claves como: mejoramiento genético, consanguinidad, heterosis, etc; por supuesto debíamos vincular esta búsqueda a las palabras software, programas, herramientas para ajustar el perfil de búsqueda.

Luego de varios intentos se consiguió identificar otros 7 programas informáticos que en principio parecieron ajustarse a las necesidades del trabajo; la búsqueda de los mismos se realizó por medio del buscador académico de Google. A continuación se presenta un listado con los 9 software que serían evaluados para seleccionar.

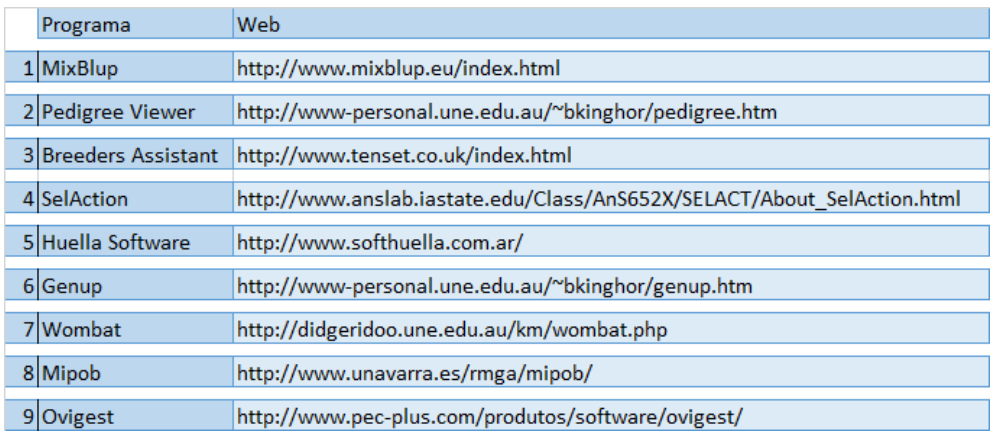

<span id="page-11-0"></span>Figura 1. Listado de programas informáticos evaluados.

A partir de los programas que se muestran en el cuadro anterior, se debían seleccionar los que se ajustaran mejor al objetivo del trabajo, ya que a pesar de que todos ellos cuentan con características que podrían ser interesantes a desarrollar, no parecía viable el análisis en profundidad de cada uno de ellos.

El criterio fue intentar seleccionar los programas más completos, accesibles y aplicables tanto en cuanto a la implementación por parte del productor como por el costo del mismo, pero que a su vez todos los programas llegaran a complementarse y no que todos ellos hondaran en el mismo tema dejando aspectos claves del mejoramiento animal sin analizar.

Dicha selección dio como resultado los 3 programas que se analizaran en la discusión de este trabajo y que son: SelAction, Genup y Mipob.

El siguiente paso consistió en intentar entender en profundidad el funcionamiento de cada uno de estos software, conocer en detalle sus características y que resultados de valor podría aportar al usuario. Para esto fue necesario investigar sobre cada uno de los aspectos desarrollados en el programa.

Por último y luego de alcanzado el objetivo de ser capaces de utilizar cada uno de los programas, se procedió a realizar una breve descripción y explicación del funcionamiento de cada uno. Para esto fue necesaria la búsqueda de materiales referidos no solo a genética sino también a estadística, informática, entre otros.

## 4. RESULTADOS Y DISCUSIÓN

#### <span id="page-12-1"></span><span id="page-12-0"></span>4.1. GENUP

#### <span id="page-12-2"></span>4.1.1. Introducción

GenUp fue creado como herramienta para asistir a los docentes de la Universidad de New England, Australia, en el curso de genética cuantitativa y su aplicación en la cría animal. Consta de 19 módulos independientes que funcionan con una base de datos común y donde, en la mayoría de los casos, los usuarios pueden alterar las variables para apreciar en qué medida afectan a los distintos parámetros genéticos y estadísticos. Los módulos son:

- Edades Estructura de edades para una máxima respuesta
- Contribuciones Flujo de genes entre parientes
- Cruces Hoja de cálculo para cruces
- Conexión Contraste de la conexión entre rebaños
- Tabla de cruces Predice mérito y estima efectos
- Objetivo Comprueba tus ganancias genéticas
- Diversidad Balance entre conservación y mejora
- Elipse Respuesta en dos caracteres
- Loci De los genes a la varianza genética
- Relaciones Ver vías y relaciones de consanguinidad
- Índice Construir un índice de selección simple
- Núcleo Sistema de dos núcleos abiertos estratificados
- Popsim Simula una población sometida a selección
- PopsimMT Popsim multicarácter
- PopQTL Popsim multicarácter con un QTL
- Parientes Contrasta su valor genético y su consanguinidad
- Sel Una prueba simple de la teoría de la Selección
- Raza paterna Comprueba el uso de las razas paternas
- Apareamiento Selección y coste

#### <span id="page-13-0"></span>4.1.2. Manejo del programa

El programa funciona a partir de una base de datos madre, los cuales se ingresan como se aprecia en la figura 2 donde se presenta el núcleo del que se parte para trabajar en la mayoría de los módulos.

|                                    |                                                                                            |                                             |                                   |                                                 | EJ Editar Datos: C:\Program Files (x86)\GENUP\Lana.gnp |                         |                                                       |                                        |                                    | <b>- 0</b>                      |  |  |
|------------------------------------|--------------------------------------------------------------------------------------------|---------------------------------------------|-----------------------------------|-------------------------------------------------|--------------------------------------------------------|-------------------------|-------------------------------------------------------|----------------------------------------|------------------------------------|---------------------------------|--|--|
|                                    |                                                                                            | Nombre sist, producción: Lana               |                                   |                                                 |                                                        |                         |                                                       |                                        |                                    |                                 |  |  |
| Car1:<br>Car2:<br>Car.3:<br>Car.4: | Peso de Vellon<br><b>Rend al lavado</b><br>Peso Vivo                                       | Nomb.completo Corto<br>Diametro de Fibra DF | <b>PVS</b><br><b>Rend</b><br>Peso | Κa<br>mic<br>$\boldsymbol{\varkappa}$<br>Ka     | Unid. DesvTíp. h2<br>.5<br>$\overline{2}$<br>5.<br>3   | -35<br>-51<br>.25<br>-3 | Pes.Econ. Coef.Ind.<br>5<br>-1.<br>$\mathbf{1}$<br>.5 | 1.6091<br>$-43363$<br>2.4995<br>.15000 | <b>Held</b><br>-2<br>n<br>n<br>2.5 | <b>Helm</b><br>0<br>n<br>0<br>1 |  |  |
|                                    |                                                                                            |                                             |                                   |                                                 | <b>MEDIAS DIRECTAS</b>                                 |                         |                                                       |                                        | <b>DESVIACIONES MATERNAS</b>       |                                 |  |  |
| <b>RAZA</b><br>Corriedale          |                                                                                            | <b>PVS</b><br>4                             | DF<br>20                          | <b>Bend</b><br>75                               | Peso<br>25                                             |                         | <b>PVS</b><br>n                                       | <b>DF</b><br>n                         | <b>Bend</b><br>n                   | Peso<br>n                       |  |  |
| <b>Merino</b>                      |                                                                                            | 3.5                                         | 18                                | 70                                              | 22                                                     |                         | 0                                                     | n                                      | n                                  | 0                               |  |  |
| Ideal                              |                                                                                            | 4.                                          | 20                                | 75                                              | 25                                                     |                         | n                                                     | n                                      | n                                  | 0                               |  |  |
| <b>Romney Marsh</b>                |                                                                                            | 4.5                                         | 22                                | 80                                              | 28                                                     |                         | n                                                     | n                                      | n                                  | n                               |  |  |
|                                    | Combin, carácter:                                                                          |                                             | 12                                |                                                 | $\overline{13}$                                        | 14                      | 23                                                    |                                        | 24                                 | 34                              |  |  |
|                                    | Correlación fenotípica: 0.16                                                               |                                             |                                   | 0                                               |                                                        | 0                       | 0                                                     |                                        | 0                                  | 0                               |  |  |
|                                    | Correlación genética: 0.25                                                                 |                                             |                                   | n                                               |                                                        | n                       | n                                                     |                                        | n                                  | n                               |  |  |
|                                    | Machos reproductores:                                                                      |                                             | 4                                 |                                                 |                                                        |                         | $12$ baia machos: 2                                   |                                        | Guardar para ahora                 |                                 |  |  |
|                                    | Hembras reproductoras:<br><b>Proporción destetados:</b>                                    |                                             | 200<br>- 95                       | $12$ baia hembras: 2                            |                                                        |                         |                                                       |                                        |                                    | Guardar en disco                |  |  |
|                                    | % superv. machos:<br>% superv. hembras: .9                                                 |                                             |                                   | Ultima baja machos: 4<br>Última baja hembras: 7 |                                                        |                         |                                                       |                                        |                                    | Cerrar                          |  |  |
|                                    | Calcula los pesos del índice de selección. (Guarda cambios en DesTíp., h2, PesEcon., com.) |                                             |                                   |                                                 |                                                        |                         |                                                       |                                        |                                    |                                 |  |  |

<span id="page-13-1"></span>Figura 2. Base de datos madre

Como puede apreciarse en la figura anterior, los datos de referencia necesarios son los nombres de cuatro características, sus abreviaciones y unidades, el desvío estándar, la heredabilidad, el peso económico (valor en dólares americanos por incrementar una unidad de cada característica), Peso del índice de selección (el programa lo calcula en forma automática), heterosis individual y materna para cada característica, correlaciones genéticas y fenotípicas entre características; y algunos datos técnicoproductivos del rodeo como número total de machos y hembras, porcentaje de destete y edad de los padres al primer y último parto.

El hecho de poder introducir datos de rodeos particulares le confiere utilidad en rodeos comerciales, ya que algunos de los módulos pueden brindar información de fácil interpretación para productores con afán de progresar en la genética de su rodeo.

Un ejemplo de un módulo que puede resultar útil es el de Cruces – Hoja de cálculo para cruces. Este módulo permite al productor visualizar los

resultados productivos y económicos de 15 sistemas diferentes de cruzamiento.

Los cruzamientos no forman parte del mejoramiento, sino que buscan explotar un recurso genético conocido como heterosis. Se entiende por heterosis la diferencia en producción entre el promedio de los animales cruza y el promedio de los animales puros contemporáneos (pertenecientes a las razas parentales existentes en la cruza) y no con el promedio de los padres (Cardellino y Rovira, 1987). Por ejemplo, los animales de una raza A tienen un peso al destete de 149 kg, mientras que el los animales de una segunda raza B pesan 161 kg. Los terneros nacidos de la cruza entre estas dos razas tendrán un peso al destete de 159 kg. Podemos afirmar entonces que existe una heterosis de 2,58% entre estas dos razas en esas condiciones.

El más simple y usado de los sistemas de cruzamiento es la cruza entre dos razas. Consiste en cruzar toros de una raza A con vacas de otra raza B y viceversa. De esta forma se aprovecha al máximo la heterosis individual y se logra explotar la complementariedad (combinación de debilidades y fortalezas de las diferentes razas para alcanzar los objetivos del mercado o adaptarse a las condiciones de producción (Gregory y Cundiff, 1997), aunque no existe heterosis materna al ser madres puras en cualquier caso.

Un segundo sistema de cruzamiento es lo que se conoce como triple cruza o cruzamiento terminal, que consiste en cruzar a las hembras F1 de dos razas A y B con un toro de una tercer raza C. Este sistema permite sumarle a las bondades de un cruzamiento simple la mejor habilidad materna de una madre cruza con respecto a una madre pura (heterosis materna). El producto para la venta de estos sistemas son: todos los machos AA y AB, más todos los animales C(AB), más los descartes. El manejo del rodeo en este sistema es más complejo ya que son necesarios tres potreros de entore.

El cruzamiento rotativo consiste en identificar a las hijas de un toro de raza A y cruzarlas con un toro de otra raza B en forma sistemática (y viceversa). Los productos de venta son todos los machos, más las hembras de descarte, ya que todas las hembras integran la reposición al ser entoradas con la raza complementaria.

Pueden crearse también mediante cruzamientos razas sintéticas, que son resultado de sucesivos cruzamientos planificados hasta que las proporciones de las distintas razas se estabilicen. Las razas sintéticas o compuestas pueden ser creadas a partir de varias, como la razas bovinas

Braford (3/8 de sangre Brahman y 5/8 de sangre Hereford), Limangus (3/8 Limousin - 5/8 Angus); u ovinas como Corriedale (1/2 Merino 1/2 Lincoln) o Highlander (2/4 Finnish, ¼ Texel y ¼ Romney) (Coronel, 2012).

La figura 3 muestra el ejemplo de un cruce rotativo de dos razas. Pueden distinguirse las 6 combinaciones de dos en dos entre las cuatro razas y la predicción de los valores fenotípicos promedio de dichos cruzamientos. El botón "resaltar" permite una mejor visualización de los valores más altos, en la figura los mejores sistemas de cruzamiento rotativo son los de las razas 1 y 4; y 3 y 4.

Si en cambio lo que buscamos es crear una nueva línea sintética tenemos la opción de ver como se comportaría una nueva raza de dos, tres o incluso las cuatro razas involucradas. La línea sintética óptima muestra la combinación de razas en las proporciones óptimas (como números decimales).

| <b>EL</b> Cruce: Ventana Nº 1 | Lana                    |          |                         |                              |                         |  |  |  |
|-------------------------------|-------------------------|----------|-------------------------|------------------------------|-------------------------|--|--|--|
|                               | Razas puras             |          |                         | Edita datos base             |                         |  |  |  |
|                               | Cruce 2 razas           |          | Cruce 3 razas           | Cruce 4 razas                |                         |  |  |  |
|                               | Rotativo 2 razas        |          | <b>Rotativo 3 razas</b> |                              | <b>Rotativo 4 razas</b> |  |  |  |
|                               | Línea sintética 2 razas |          | Línea síntetica 3 razas |                              | Línea síntetica 4 razas |  |  |  |
|                               | <b>Cruces F2</b>        |          | Rot. terminal 3 razas   | <b>Rot. terminal 4 razas</b> |                         |  |  |  |
|                               | Retrocruce              |          | $AR \times RC$          | Línea sintética óptima       |                         |  |  |  |
|                               |                         |          | ROTATIVO 2 RAZAS        |                              |                         |  |  |  |
| Car.:                         | <b>PVS</b>              | DF       | Rend                    | Peso                         | Valor Económico         |  |  |  |
| Razas 1 y 2<br>Razas 1 y 3    |                         | 19<br>20 | 72 S<br>75              | 25.833<br>27.333             | 20.583<br>21.833        |  |  |  |
| Razas 1 y 4                   |                         | 21       | 77.5<br>72 F            | 28.833                       | 23.083                  |  |  |  |
| Razas 2 y 3<br>Razas 2 y 4    |                         | 19<br>20 | 75                      | 25.833<br>27.333             | 20.583<br>21.833        |  |  |  |
| Razas 3 y 4                   |                         | 21       | 77.5                    | 28.833                       | 23.083                  |  |  |  |
|                               |                         |          |                         |                              |                         |  |  |  |
|                               |                         |          |                         |                              |                         |  |  |  |
|                               |                         |          |                         |                              |                         |  |  |  |
|                               |                         |          |                         |                              | Quitar                  |  |  |  |

<span id="page-15-0"></span>Figura 3. Tabla de cruzamientos

Algunos módulos exigen la introducción de algunos parámetros adicionales. Tal es el caso de Popsim *–* Simula una población sometida a selección, al cual hay que agregarle el efecto del año, la superioridad de la media de algún sexo con respecto al complementario, número de hijos destetados por madre y random seed (semilla aleatoria), número que garantiza la aleatoriedad del resultado (al ingresar el valor "0" el programa toma un valor cualquiera del reloj del sistema).

Es imprescindible haber elegido antes, tanto la raza como la característica en cuestión, de lo contrario, si se elige después, se resetean los datos base. Para esto hay que presionar el botón de "Cambiar caráct." y validar sólo una raza y una característica.

Además, es necesario definir el criterio de selección que se va a usar. La selección de los candidatos puede ser al azar (no hay selección), selección fenotípica, selección fenotípica corregida por efecto año y sexo, o por BLUP (predicción lineal insesgada óptima). Una vez elegidos los reproductores existe la opción de cruzarlos al azar o en forma dirigida, es decir, los mejores con los mejores. Finalmente debe aclararse si se seleccionan los padres o los hijos.

Ya ingresados los datos se procede a "ejecutar" el modelo. El programa arroja una gráfica cuyos ejes pueden modificarse apretando los botones que aparece debajo de la X y la Y. Lo principal en este módulo es ver cómo evolucionarían las medias de las características en la población a lo largo de los años según las condiciones de selección.

Además existen varias opciones que hacen más sencilla la visualización de los resultados: se puede elegir ver sólo machos, sólo hembras o ambos sexos; ver sólo los animales sobrevivientes o todos; o ver sólo la dispersión de puntos, una línea o ambos.

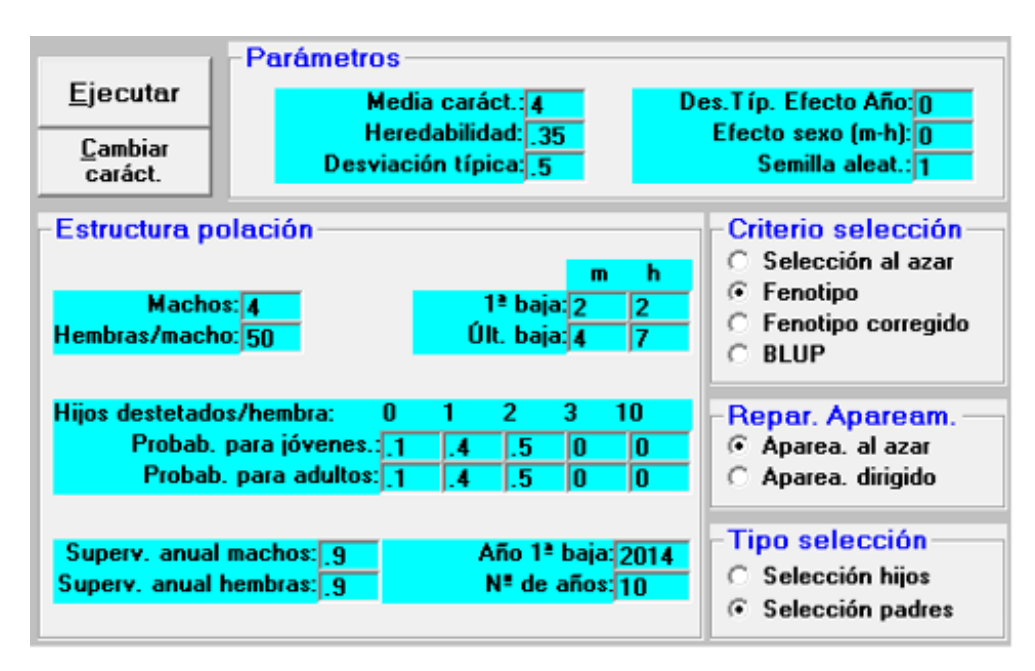

<span id="page-17-0"></span>Figura 4. Ventana de parámetros de Módulo Popsim

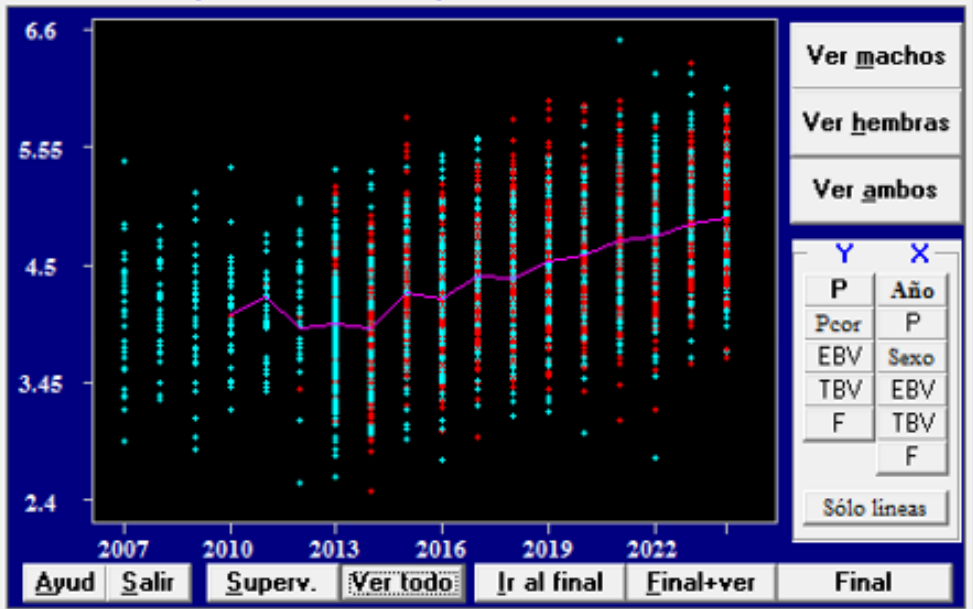

-Gráf, de :Fenotipo vs :Año nac, al aparear en año 2024

<span id="page-17-1"></span>Figura 5. Proyección Fenotípica

Si se prefiere, al costado de la gráfica puede mostrarse las medias (fenotípicas, en este caso) de los machos, las hembras o de la población a lo largo de los años. También aparece información complementaria a la gráfica acerca de la estructura de edades al final del proceso. Esto último dependerá, naturalmente, de las edades al primer y último parto de los progenitores que se hayan ingresado previamente como parámetros. En el ejemplo de la figura 5, para el año 2024 encontraremos machos de a lo sumo 4 años de edad y hembras de hasta 7 años. Con los datos de esta tabla se puede estimar fácilmente la presión de selección del sistema.

## <span id="page-18-0"></span>4.1.3. Consideraciones sobre Genup

Al haber sido creado como herramienta de apoyo en un ámbito académico, Genup resulta un programa muy completo y de fácil entendimiento. De hecho, algunos módulos no pueden ser usados sino como ejercicio de clase. Tal es el caso del módulo Índice – Construir un índice de selección simple, en el que solo se puede llegar a un único resultado y sirve para entender cómo se arma un índice de selección. Otra ventaja es que puede adquirirse en forma gratuita en internet y pesa tan sólo 3,41MB. Genup entonces, puede ser usado también por productores interesados en los fundamentos del mejoramiento genético.

### <span id="page-18-1"></span>4.2. MI POB

### <span id="page-18-2"></span>4.2.1. Introducción

El programa Mi Pob es una herramienta de aprendizaje utilizada para comprender la importancia de la mejora genética en una población animal dada, donde a través de la simulación de una población y la toma de decisiones, por parte del usuario, de cómo aparear los animales, se pretende ayudar a entender qué es la deriva genética, la consanguinidad, el parentesco entre animales, la depresión consanguínea de las producciones, el valor genético de los animales, la precisión de esos valores genéticos predichos, los apareamientos dirigidos, la respuesta genética a la selección, la relación existente entre progreso genético y aumento de la homocigosis, etc.

Es un programa que permite visualizar de un modo más práctico y real la importancia de los conceptos anteriormente mencionados (deriva genética, consanguinidad, parentesco entre animales, depresión consanguínea, valor genético de los animales y precisión de dichos valores,

apareamientos dirigidos, respuesta genética a la selección, homocigosis, etc.) y comprenderlos más allá de una implicancia teórica, tal como señala Alfonso (2014) éste programa se ha inspirado en el programa "Cowgame1" del departamento de ciencia animal de la Oklahoma State University, recogiendo la idea que se indicaba en su Manual de utilización: *"....creímos que el estudiante tendría una mayor comprensión del proceso de selección si él o ella eran directamente responsables del funcionamiento de su rebaño en la simulación".*

#### <span id="page-19-0"></span>4.2.2. Manejo del programa

La situación inicial brindada al usuario en este simulador es de una población inicial de 5 machos reproductores y 50 hembras, donde se brindan una serie de datos iniciales: peso, valor genético predicho y su precisión. Además se informa su estado, haciendo referencia a la posible ¨baja¨ (muerte) del animal, que por asignación se da al 5% de la población.

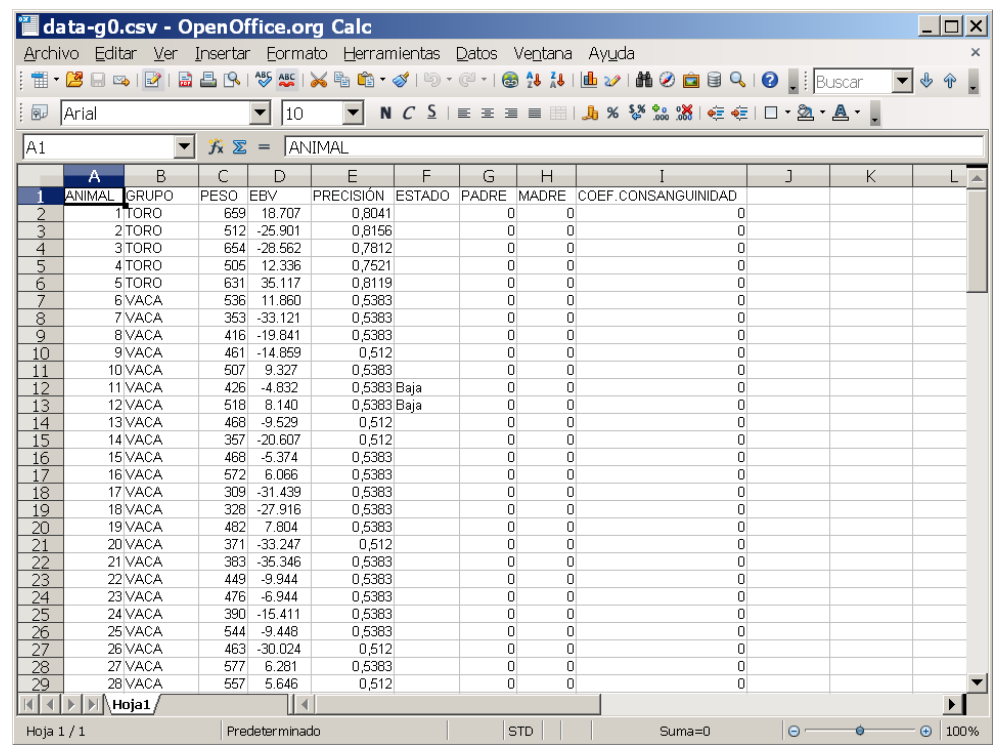

### <span id="page-19-1"></span>Figura 6. Población inicial

Si bien el usuario tiene libre accionar sobre la población dada, desde un principio hay determinados objetivos y fundamentos poblacionales y de apareamiento que ya están predeterminadas, los cuales son presentados a continuación:

#### Fundamentos

1 – Inicialmente, la población está formada por 5 machos y 50 hembras. El número de hembras debe mantenerse constante a lo largo de las generaciones, pero el número de machos se puede reducir a un mínimo de 2.

2 - La población es genéticamente singular frente a otras poblaciones de vacuno por ser portadora de 5 alelos singulares, en 5 *loci* 3, con distintas frecuencias, por defecto cuatro de ellos presentes en baja frecuencia (0.05) y otro a frecuencia intermedia (0.5).

3 - El objetivo productivo de la población es el Peso al sacrifico, o lo que es lo mismo peso al año asumiendo que se sacrifican los animales al año. Ese carácter tiene por defecto, en el programa, unos valores de 480 kg de media4, 50 kg de desviación típica, y una heredabilidad de 0.35.

4 – En cada generación padres e hijos pueden ser candidatos a la selección, es decir escogidos como futuros reproductores.

5 – En todos los animales se controla el parentesco (padre y madre, asumiendo que no hay errores de asignación). En base a toda la información genealógica disponible desde la creación de la población se calculan los coeficientes de consanguinidad y parentesco de los animales.

6 - La fertilidad del rebaño es inicialmente del 85%, y la probabilidad de sexos al nacimiento es un 50%. La fertilidad se ve afectada negativamente por el aumento de la consanguinidad, reduciéndose un 2% por cada 10% de aumento de la consanguinidad. Por simplicidad, esa disminución de la fertilidad no afecta al número de partos, es decir se asume que se ve compensada por un aumento del número de cubriciones.

7 - En la población se produce cada generación un determinado porcentaje de bajas de animales (por defecto un 5%). Si la baja se produce antes del año de edad quiere decir que no dispondremos del dato de peso de ese animal, pues el control se realiza al año.

8 - El valor genético de los animales para el Peso al sacrificio se predice en función del Peso individual de cada animal y del de todos sus descendientes. Al hacer la predicción del valor genético de los animales, se calcula también su precisión, que nos informa de lo muy bien o mal que nos aproximamos a su valor genético verdadero.

Si bien estos son parámetros predeterminados por el programa cuyos valores son adecuados y simulan una situación real de manejo de un rodeo, el usuario tiene la posibilidad de modificar estos valores si así lo desea, y trabajar en base a los mismos. Sin duda sería coherente cambiar dichos valores antes de comenzar con la simulación de apareamientos y no de una generación a otra (si bien el programa lo permite).

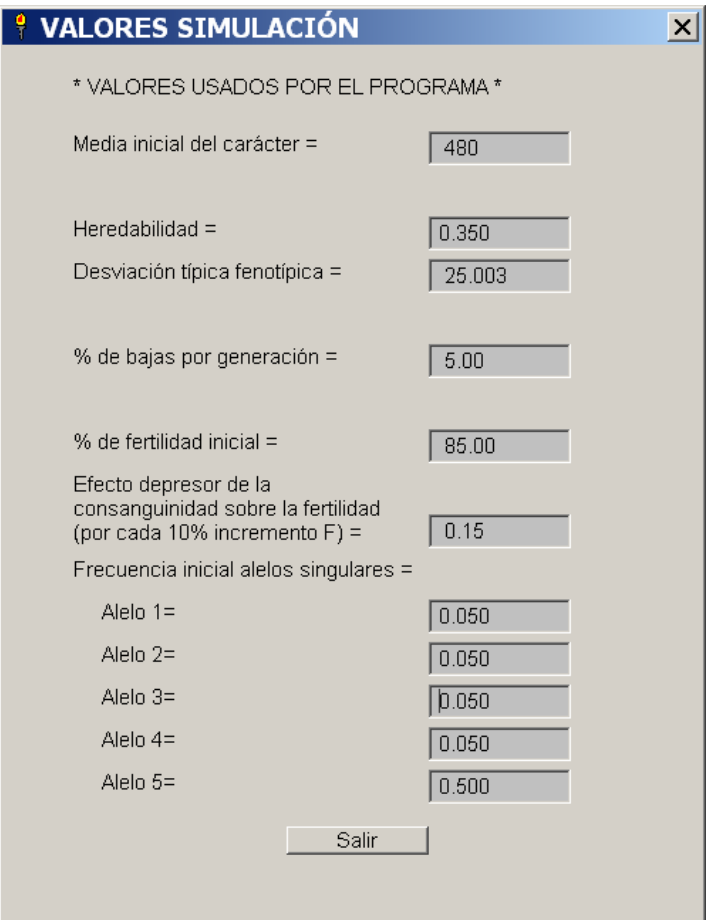

<span id="page-21-0"></span>Figura 7. Parámtros usados en la simulación

Los pasos a realizar por el usuario con la población base dada por el simulador (data g-0) sería la elección de los futuros reproductores, tanto machos como hembras, asignar los cruzamientos y crear entonces la primera generación. Para ello deberán contemplarse algunas reglas reproductivas del rodeo que el programa predefine. Estas son:

Mantener el tamaño del rodeo casi constante (cincuenta hembras reproductoras por año)

Usar un máximo de 5 y un mínimo de 2 toros por generación

Asignar como máximo 25 hembras por cada toro elegido

El programa no permitirá hacer los apareamientos si alguna de las condiciones preestablecidas no se cumplen.

Los cruzamientos elegidos por el usuario son presentados en una hoja de cálculo como se muestra a continuación.

|                 | <b>ill aparea-g0.csv - OpenOffice.org Calc</b>                                                                                               |                |     |                |           |                |            |   |                                                                                                  |                |   |             | $\Box$ $\times$ |               |
|-----------------|----------------------------------------------------------------------------------------------------|----------------|-----|----------------|-----------|----------------|------------|---|--------------------------------------------------------------------------------------------------|----------------|---|-------------|-----------------|---------------|
|                 | Archivo Editar Ver Insertar Formato Herramientas Datos Ventana Ayuda                                                                         |                |     |                |           |                |            |   |                                                                                                  |                |   |             |                 | ×             |
|                 | ┆@ГB}B} B} B}B} \%\\\\\@^^\$ Q`^@^ @^}{ ``}Buscartexto                                                                                       |                |     |                |           |                |            |   |                                                                                                  |                |   |             |                 | $\frac{3}{1}$ |
|                 |                                                                                                    |                |     |                |           |                |            |   |                                                                                                  |                |   |             |                 |               |
| i ?   Arial     |                                                                                                    |                |     | 10             | ▾╎        |                |            |   | N $C$ $\leq$ $\mid \equiv$ $\equiv$ $\equiv$ $\equiv$ $\parallel$ $\parallel$ % $\frac{88}{300}$ |                |   |             |                 |               |
| G19             |                                                                                                    |                | 苏区  | $=$            |           |                |            |   |                                                                                                  |                |   |             |                 |               |
|                 |                                                                                                    |                |     |                |           |                |            |   |                                                                                                  |                |   |             |                 |               |
|                 | Α                                                                                                    | B              |     | C              | D         |                | E          |   | F                                                                                                |                | G |             |                 | ⊦⊿            |
| 1               | id.TORO                                                                                                    |                | 5   | 1              |           | 60             |            | 0 |                                                                                                  | 0              |   |             |                 |               |
| $\overline{c}$  | N°hembras                                                                                                    |                | 25  | 10             |           | 15             |            | 0 |                                                                                                  | 0              |   |             |                 |               |
| 3               | Hembra 1                                                                                                    |                | 40  | 44             |           | 32             |            | 0 |                                                                                                  | 0              |   |             |                 |               |
| $\overline{4}$  | Hembra 2                                                                                                    |                | 43  | 42             |           | 28             |            | 0 |                                                                                                  | 0              |   |             |                 |               |
| 5               | Hembra 3                                                                                                    |                | 50  | 10             |           | 16             |            | 0 |                                                                                                  | 0              |   |             |                 |               |
| 6               | Hembra 4                                                                                                    |                | 41  | 46             |           | 27             |            | 0 |                                                                                                  | 0              |   |             |                 |               |
| 7               | Hembra 5                                                                                                    |                | 47  | 6              |           | 19             |            | 0 |                                                                                                  | 0              |   |             |                 |               |
| 8               | Hembra 6                                                                                                    |                | 54  | 72             |           | 57             |            | 0 |                                                                                                  | 0              |   |             |                 |               |
| 9               | Hembra 7                                                                                                    |                | 53  | 82             |           | 81             |            | 0 |                                                                                                  | 0              |   |             |                 |               |
| 10              | Hembra 8                                                                                                    |                | 30  | 79             |           | 66             |            | 0 |                                                                                                  | 0              |   |             |                 |               |
| 11              | Hembra 9                                                                                                    |                | 49  | 92             |           | 80             |            | 0 |                                                                                                  | 0              |   |             |                 |               |
| 12              | Hembra 10                                                                                                    |                | 35  | 83             |           | 59             |            | 0 |                                                                                                  | 0              |   |             |                 |               |
| 13              | Hembra 11                                                                                                    |                | 103 | 0              |           | 13             |            | 0 |                                                                                                  | 0              |   |             |                 |               |
| 14              | Hembra 12                                                                                                    |                | 89  | 0              |           | 25             |            | 0 |                                                                                                  | 0              |   |             |                 |               |
| 15              | Hembra 13                                                                                                    |                | 69  | 0              |           | 23             |            | 0 |                                                                                                  | 0              |   |             |                 |               |
| 16              | Hembra 14                                                                                                    |                | 64  | 0              |           | 52             |            | 0 |                                                                                                  | 0              |   |             |                 |               |
| 17              | Hembra 15                                                                                                    |                | 100 | 0              |           | 15             |            | 0 |                                                                                                  | $\overline{0}$ |   |             |                 |               |
| 18              | Hembra 16                                                                                                    |                | 87  | 0              |           | 0              |            | 0 |                                                                                                  | 0              |   |             |                 |               |
| 19              | Hembra 17                                                                                                    |                | 56  | 0              |           | 0              |            | 0 |                                                                                                  | o              |   |             |                 |               |
| 20              | Hembra 18                                                                                                    |                | 98  | 0              |           | $\overline{0}$ |            | 0 |                                                                                                  | O              |   |             |                 |               |
| 21              | Hembra 19                                                                                                    |                | 61  | 0              |           | 0              |            | 0 |                                                                                                  | 0              |   |             |                 |               |
| 22              | Hembra 20                                                                                                    |                | 96  | 0              |           | 0              |            | 0 |                                                                                                  | 0              |   |             |                 |               |
| 23              | Hembra 21                                                                                                    |                | 90  | O              |           | 0              |            | 0 |                                                                                                  | 0              |   |             |                 |               |
| 24              | Hembra 22                                                                                                    |                | 102 | 0              |           | 0              |            | 0 |                                                                                                  | 0              |   |             |                 |               |
| 25              | Hembra 23                                                                                                    |                | 73  | 0              |           | 0              |            | 0 |                                                                                                  | 0              |   |             |                 |               |
| 26              | Hembra 24                                                                                                    |                | 99  | 0              |           | 0              |            | 0 |                                                                                                  | 0              |   |             |                 |               |
| 27              | Hembra 25                                                                                                    |                | 63  | O              |           | 0              |            | 0 |                                                                                                  | 0              |   |             |                 |               |
| 28              |                                                                                                    |                |     |                |           |                |            |   |                                                                                                  |                |   |             |                 |               |
| $\overline{29}$ |                                                                                                    |                |     |                |           |                |            |   |                                                                                                  |                |   |             |                 |               |
| 30              |                                                                                                    |                |     |                |           |                |            |   |                                                                                                  |                |   |             |                 |               |
| 31              | $\blacktriangleright$ $\blacktriangleright$ $\blacktriangleright$ $\blacktriangleright$ $\blacktriangleright$ $\blacktriangleright$ $\dashv$ |                |     | $\overline{a}$ |           |                |            |   |                                                                                                  |                |   |             |                 |               |
| Hoja $1/1$      |                                                                                                    | Predeterminado |     |                | $STD$ $*$ |                | $Suma = 0$ |   | $\Theta$ -                                                                                       |                |   | $_{\oplus}$ | 100%            |               |

<span id="page-22-0"></span>Figura 8. Apareamiento, generación 0

Una vez diagramado y realizado el primer apareamiento tendremos como resultado la generación 1, conformada por aproximadamente la misma cantidad de individuos que la g0. Es en esta instancia que comienza a tener importancia en la elección de los futuros reproductores y en la diagramación de apareamientos los fenómenos de consanguinidad y parentesco entre animales. El coeficiente de consanguinidad puede consultarse en la misma planilla que muestra la población formada por el usuario (en la columna de la derecha), mientras que la información del coeficiente de parentesco se brinda en una hoja de cálculo aparte ([Consulta\_fxy]):

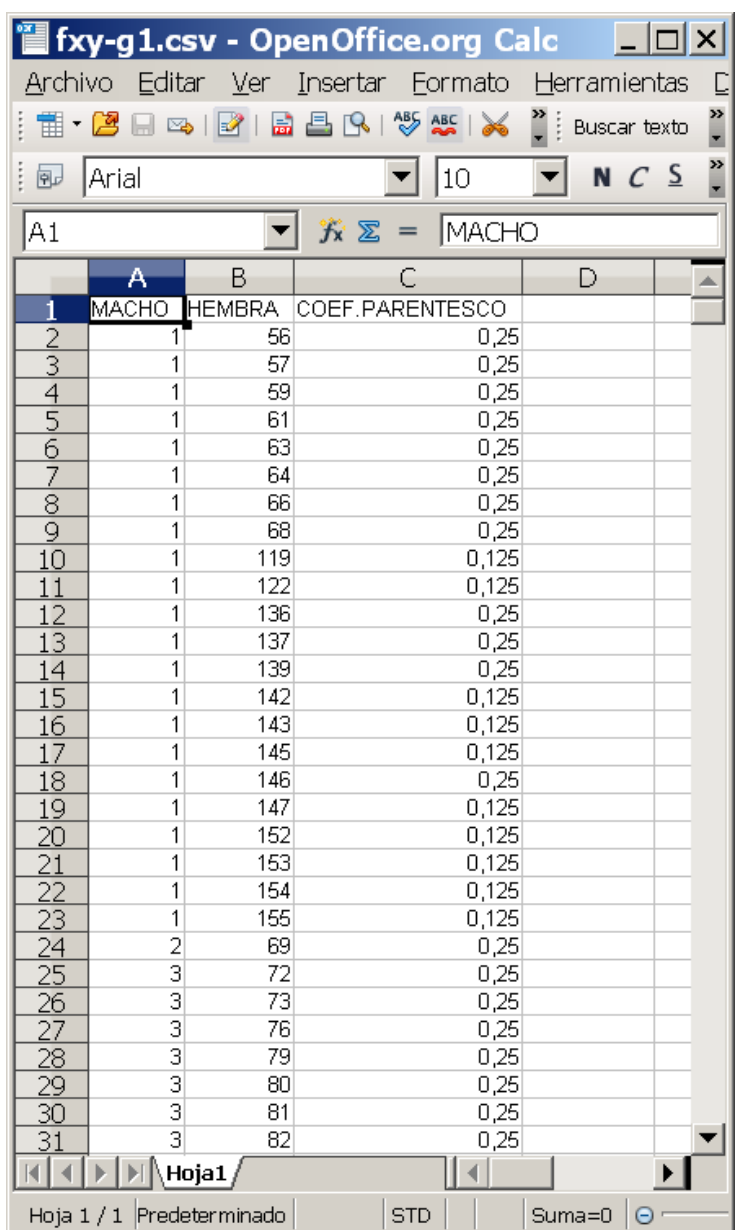

<span id="page-24-0"></span>Figura 9. Coeficiente de parentesco

Es con esta información brindada como son los valores fenotípicos de la población, el parentesco entre animales y el coeficiente de consanguinidad, el usuario seguirá generando nuevas generaciones de acuerdo a su criterio de selección y la población irá sufriendo cambios de diversos tipos. Concretamente podemos ver cómo evolucionan, en función de cómo hayamos realizado los apareamientos:

1 - El tamaño de la población

- 2 La media del peso al sacrificio (al año) de la población.
- 3 La consanguinidad media de la población.
- 4 La fertilidad media de la población
- 5 La frecuencia de los "alelos singulares" de la población

Esto se puede obtener mediante la consulta en evolución, resumen poblaciones simuladas.

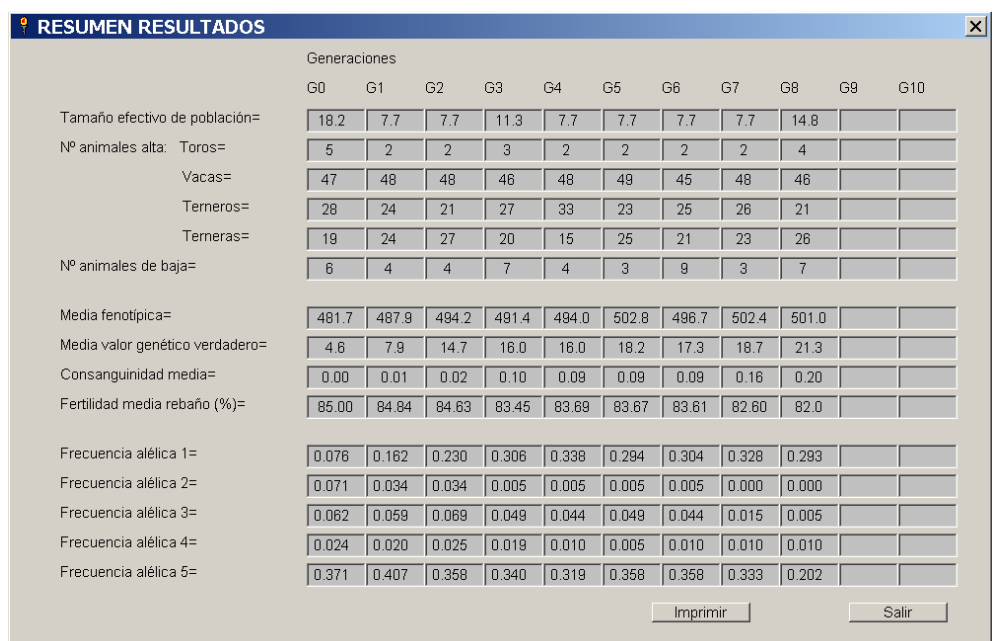

<span id="page-25-1"></span>Figura 10. Resultados obtenidos a través de las generaciones simuladas

#### <span id="page-25-0"></span>4.2.3. Consideraciones sobre Mi Pob

De lo previamente explicado podemos concluir que el programa Mi Pob es exclusivamente una herramienta de aprendizaje para incorporar y comprender el significado de conceptos fundamentales en el progreso genético animal, tales como la consanguinidad, parentesco, respuesta genética a la selección, homocigosis, entre otros. En este programa al usuario se le permite simular un manejo practico sobre una población animal

y de tal modo entender mejor la importancia de los parámetros antes mencionados.

Resulta un programa de muy fácil utilización y que requiere poco conocimiento en informática por parte del usuario, facilitando mucho el uso del mismo, sin mencionar que se encuentra disponible para todo público sin costo alguno.

#### <span id="page-26-0"></span>4.3. SELACTION

#### <span id="page-26-1"></span>4.3.1. Introducción

SelAction es un software desarrollado por el departamento de ciencias animales de la Universidad de Wageningen en los Países Bajos.

Se trata de una herramienta cuyo objetivo es el diseño, desarrollo y la optimización de sistemas de mejoramiento genético animal para lo cual se requiere de la comparación y evaluación de diferentes programas de mejoramiento. La elección del mejor programa requiere de mediciones objetivas y extrapolables que permita realizar dicha selección. Estas mediciones se pueden realizar una vez establecido el objetivo de selección. El mismo por lo general se encuentra determinado y dependerá de la orientación del sistema productivo con el cual se está trabajando, la especie animal, la raza de la misma entre otros factores.

Se reconocen 3 criterios principales para evaluar la calidad de un sistema de mejoramiento genético:

- La respuesta en selección de acuerdo al objetivo de mejora.

- El mantenimiento de la diversidad genética medida como la tasa de consanguinidad.

- Los gastos económicos del programa de mejoramiento (Bijma y Rutten, 2002).

La respuesta en selección es lo que se gana en un programa de mejoramiento, mientras que las pérdidas en diversidad y los gastos, son los costos. Como estas tres características se miden en unidades diferentes, el problema surge al intentar combinarlas para establecer un criterio único.

Este software es capaz de predecir la respuesta productiva y económica en uno o más caracteres a mejorar, así como el coeficiente de consanguinidad que se genere.

#### <span id="page-27-0"></span>4.3.2. Manejo del programa

Al ingresar al programa, se despliega una pantalla en la cual se debe elegir entre distintas opciones de acuerdo a la población con la cual se va a trabajar.

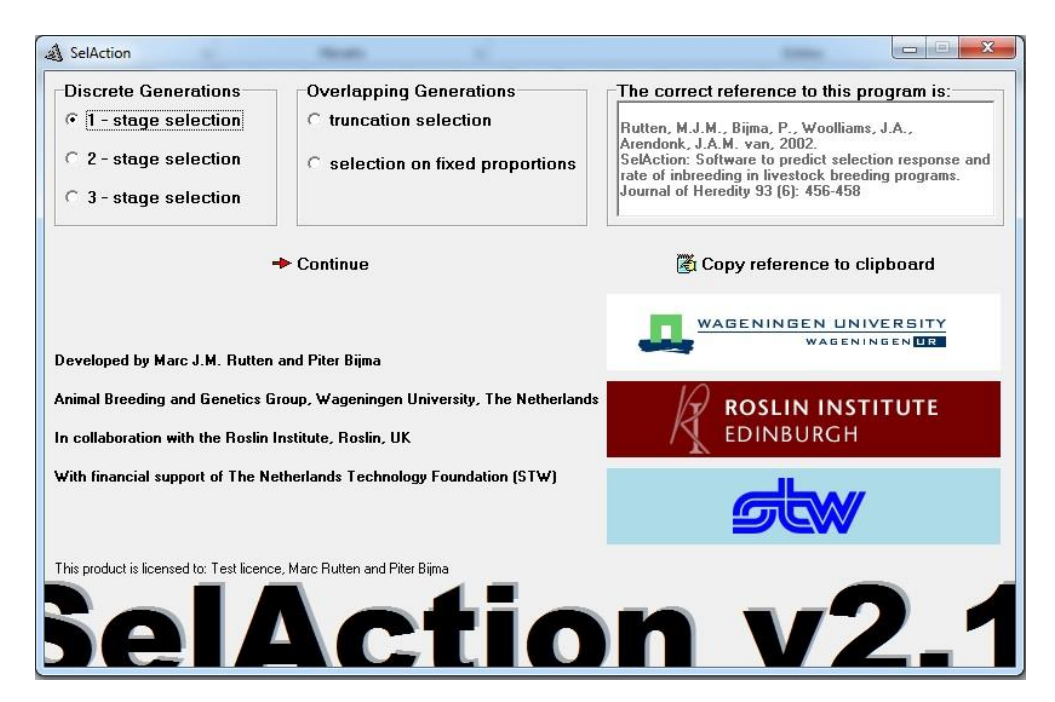

Figura 11. Pantalla de inicio SelAction

<span id="page-27-1"></span>Rutten et al. (2002) indican que en primera instancia se determina si se está trabajando con generaciones discretas o superpuestas; la primera se trata de poblaciones en las cuales los descendientes de los animales seleccionados son eliminados como candidatos para una siguiente selección, (discrete generations), práctica habitual tanto en la cría avícola así como en la acuicultura. Dentro de la misma, es posible elegir entre selección en una (1- stage selection), dos (2- stage selection) o tres instancias (3- stage selection), esto dependerá de la cantidad de índices por los cuales se

selecciona. En la selección en un solo paso, se utiliza un único índice mientras que si selecciona por más de uno, primero se elige por el índice 1, luego los animales restantes son seleccionados por un nuevo índice el cual contiene información complementaria al primero. Lo mismo sucede si se realiza por selección en tres instancias pero con un paso adicional (Rutten et al., 2002).

Si se trabaja con ganado de carne tanto vacuno u ovino, así como con rodeos lecheros, normalmente se utilizan generaciones superpuestas (Overlapping Generations), esto determina que los animales son asignados en diferentes clases etarias y pueden ser seleccionados para producir descendencia en más de una oportunidad. Luego de la primera ronda de selección, los animales de una clase ascienden a la siguiente (Rutten et al., 2002).

Dentro de esta opción, se puede elegir la cantidad de animales seleccionados en cada clase etaria. El usuario puede optar por seleccionar un número fijo de animales dentro de cada clase (selection on fixed proportions) o que la cantidad dependa del resultado de selección por índices entre los rangos de edad. (truncation selection) (Rutten et al., 2002).

Cuando se elige seleccionar por esta opción, todos los animales con un índice superior al índice mínimo (truncation point), son seleccionados como padres de la siguiente generación, los animales con índice menor al mínimo son descartados. El programa calcula el Índice Mínimo para que se iguale el número de animales seleccionados con la cantidad de progenitores deseados de cada sexo (este dato lo ingresaremos en una etapa posterior). Existe además, la posibilidad de excluir animales con determinada edad del proceso de selección (Rutten y Bijma, 2001).

Luego de elegida la opción sobre la población en la cual se va a realizar la selección se pasa a una pantalla, donde las opciones son: Abrir un programa de mejora previamente desarrollado (open) con el objetivo de modificarle alguno de los datos ingresados, o comenzar a evaluar un nuevo programa. Para ingresarlo es necesario introducir ciertos datos en 5 pasos que comienza por definir las características que se van a evaluar (en el programa definidas como "traits"). Vale aclarar que a partir de este punto se ejemplificará para el caso de Selección en generaciones superpuestas y que se ejemplificara con una figura cada paso en el proceso para facilitar la comprensión del programa, como se muestra a continuación en la siguiente figura.

| & SelAction              | File Edit Options Info  |                       |                                        |           |         |             |                                    |             |                         |                                          | $= 1$<br>$-x$  |
|--------------------------|-------------------------|-----------------------|----------------------------------------|-----------|---------|-------------|------------------------------------|-------------|-------------------------|------------------------------------------|----------------|
| $\triangleright$<br>Open | $\boxdot$<br>Save Input | $\triangleq$<br>Print | $\Box$<br>Save Output                  | в<br>Exit |         | 医<br>Traits | $\circ_{\heartsuit}$<br>Population | 团<br>Groups | $\mathbb{R}^2$<br>Index | $\mathbb{R}_V$<br>Correlations Calculate | $\mathbb{R}^2$ |
|                          | Number of traits        |                       | Name                                   | Var(P)    | $\,h^2$ | $c^2$       | H                                  | EV          |                         |                                          |                |
| $\overline{z}$           | $\left  \cdot \right $  |                       | $\overline{\phantom{a}}$<br>$\sqrt{2}$ |           |         |             | П<br>г                             | 0.0<br>0.0  |                         |                                          |                |
|                          |                         |                       | 3                                      |           |         |             | П                                  | 0.0         |                         |                                          |                |
|                          |                         |                       | $\sqrt{4}$                             |           |         |             | $\Gamma$                           | 0.0         |                         |                                          |                |
|                          |                         |                       | $5\,$                                  |           |         |             | П                                  | 0.0         |                         |                                          |                |
|                          |                         |                       | $\mathsf{6}$                           |           |         |             | $\Box$                             | 0.0         |                         |                                          |                |
|                          |                         |                       | $\overline{\ell}$                      |           |         |             | П                                  | 0.0         |                         |                                          |                |
|                          |                         |                       |                                        |           |         |             |                                    |             |                         |                                          |                |
|                          |                         |                       |                                        |           |         |             |                                    |             |                         |                                          |                |
|                          |                         |                       |                                        |           |         |             |                                    |             |                         |                                          |                |
|                          |                         |                       |                                        |           |         |             |                                    |             |                         |                                          |                |
|                          |                         |                       |                                        |           |         |             |                                    |             |                         |                                          |                |
|                          |                         |                       |                                        |           |         |             |                                    |             |                         |                                          |                |
|                          |                         |                       |                                        |           |         |             |                                    |             |                         |                                          |                |
|                          |                         |                       |                                        |           |         |             |                                    |             |                         |                                          |                |
|                          |                         |                       |                                        |           |         |             |                                    |             |                         |                                          |                |
|                          |                         |                       |                                        |           |         |             |                                    |             |                         |                                          |                |
|                          |                         |                       |                                        |           |         |             |                                    |             |                         |                                          |                |
|                          |                         |                       |                                        |           |         |             |                                    |             |                         | Wednesday, 25/06/2014, 04:45:35 p.m.     |                |
|                          |                         |                       |                                        |           |         |             |                                    |             |                         |                                          |                |

<span id="page-29-0"></span>Figura 12. Características

En este primer paso se deben ingresar todas aquellas características que se consideren importantes para la selección del reproductor. En la casilla number of traits, se ingresa el número de características que se incluirán en la selección, el cual puede variar entre 1 y 20. Debe considerarse que a medida que se aumenta el número de características a mejorar, el progreso dentro de cada característica se hace más lento. En sistemas de selección no computarizados, esto también significa un aumento en la complejidad del proceso de selección (Bourdon, 1997).

Dentro de cada característica, es necesario suministrarle al programa cierta información:

- Name: Nombre de la característica.
- Var (P): Varianza fenotípica; en este campo introducimos el valor de esta varianza. La varianza es una medida de la variabilidad de la distribución y matemáticamente se define como la media del cuadrado de la desviación de las observaciones respecto a la media (Griffiths et al., 2008). La misma se compone por la varianza de tipo genética y la ambiental así como por la interacción genotipo

ambiente (Hartl y Jones, 1998). La varianza de una característica es propia de la población en la cual se realiza la selección.

- h2: La heredabilidad es la porción de superioridad (o inferioridad) fenotípica de los padres que es esperable observar en los hijos para una determinada característica. Matemáticamente se trata del cociente entre la varianza de los valores de cría y la varianza fenotípica (h2=VA/VP) (Cardellino y Rovira, 1987)
- c2: Es la proporción de la varianza ambiental (VE) que comparten dos animales dentro de una misma población (Bourdon, 1997).
- H: Al marcar esta opción, se incluye la característica dentro de los objetivos de mejora. Si por el contrario, la característica no forma parte de nuestro objetivo de selección, al no marcarlo, el programa lo utiliza como un criterio para la selección de otra característica.
- EV: Esta opción solo puede introducirse para aquellas características que se incluyen como parte de los objetivos de selección (los marcados anteriormente). Aquí se debe expresar el valor económico que la característica representa.

Una vez ingresados los datos necesarios para cada una de las características a mejorar y aquellas que sean útiles como fuente de información, se avanzara al siguiente paso que es la introducción de datos sobre la población.

Esta ventana va a presentar diferencias dentro de la opción generaciones superpuestas de acuerdo a si se trata de Selección en proporciones fijas o si se hace a través del índice mínimo; si se trabaja con proporciones fijas, debemos ingresar que proporción de machos y de hembras se pretenden seleccionar (Rutten y Bijma, 2001).

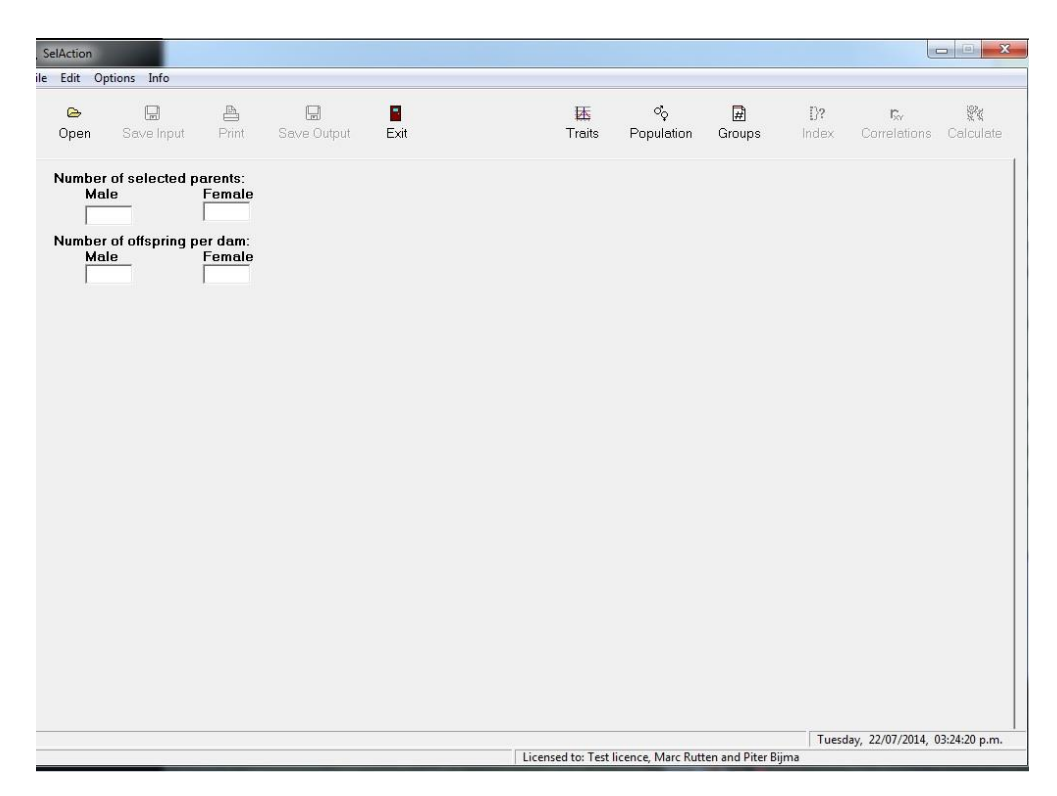

<span id="page-31-0"></span>Figura 13. Población

En esta pantalla se debe completar en primer lugar, el número padres tanto machos como hembras que se desean seleccionar para una unidad de tiempo, en la mayoría de los casos un año (number of selected parents). Debajo, se hará una estimación, la cual dependerá casi exclusivamente de la raza animal con la que se esté trabajando, del número de crías que se obtendrá por hembra, separados por sexos. Estos datos son necesarios para el cálculo de la intensidad de selección de acuerdo al método de Meuwissen (Rutten y Bijma, 2001).

Completados los datos en la ventana populations, se deberá ingresar los datos en la ventana groups.

| & SelAction                                              |                       |                                      |           |                                                           |                                   |                                                        |                 |                         |                                                       | $-23$<br><b>co</b> e |
|----------------------------------------------------------|-----------------------|--------------------------------------|-----------|-----------------------------------------------------------|-----------------------------------|--------------------------------------------------------|-----------------|-------------------------|-------------------------------------------------------|----------------------|
| File Edit Options Info                                   |                       |                                      |           |                                                           |                                   |                                                        |                 |                         |                                                       |                      |
| $\blacksquare$<br>$\triangleright$<br>Save Input<br>Open | $\triangleq$<br>Print | $\boxplus$<br>Save Output            | B<br>Exit |                                                           | 困<br>Traits                       | $\circ_{\scriptscriptstyle{\mathbb{Q}}}$<br>Population | 圖<br>Groups     | $\mathbb{R}^2$<br>Index | $\Gamma_{\!\!\mathcal{N}'}$<br>Correlations Calculate | $\mathbb{R}^2$       |
|                                                          | lo                    | $\overrightarrow{=}$ Full-sib groups |           | 0                                                         | $\overline{\div}$ Half-sib groups |                                                        | $\vert 0 \vert$ |                         | $\Rightarrow$ Progeny groups                          |                      |
|                                                          |                       |                                      |           |                                                           |                                   |                                                        |                 |                         |                                                       |                      |
|                                                          |                       |                                      |           |                                                           |                                   |                                                        |                 |                         |                                                       |                      |
|                                                          |                       |                                      |           |                                                           |                                   |                                                        |                 |                         |                                                       |                      |
|                                                          |                       |                                      |           |                                                           |                                   |                                                        |                 |                         |                                                       |                      |
|                                                          |                       |                                      |           | Please do not leave any groun-hoy empty or equal to zero. |                                   |                                                        |                 |                         |                                                       |                      |
| File: D:\Users\Juan\Desktop\dgdfg.dof                    |                       |                                      |           |                                                           |                                   | Licensed to: Test licence, Marc Rutten and Piter Bijma |                 |                         | Tuesday, 22/07/2014, 03:47:00 p.m.                    |                      |

<span id="page-32-0"></span>Figura 14. Grupos

En esta ventana se deben ingresar los grupos de animales cuya información puede ser útil para elaborar el índice de selección. SelAction reconoce tres tipos de grupos: hermanos enteros, medios hermanos y progenie. El grado de parentesco se establece de acuerdo a la relación que se tiene con el candidato a la selección. Si dentro de, por ejemplo, el grupo de medios hermanos, existen individuos para los cuales tengo el dato de peso al destete, y para otro grupo tengo datos no solo de peso al destete sino también de peso final, en la sección donde dice half-sib groups debo ingresar 2, y agregar el número de individuos dentro de cada grupo así como el número de hembras que dio origen a este grupo. El número de hembras es necesario ya que los medios hermanos del candidato pueden ser hermanos enteros entre sí.

Es posible también ingresar información referente a la progenie de los candidatos (progeny groups), donde la lógica es la misma que en el caso anterior, donde si tengo la misma información de todos los hijos del candidato, cuento con un solo grupo; si tengo información diferente o complementaria sobre la progenie del candidato, debo armar más de un grupo, nuevamente indicando cuantas hembras fueron las que dieron origen este grupo (Rutten y Bijma, 2001).

Una vez completado este paso, se avanza a la ventana Index, la cual permite ingresar las fuentes de información disponibles para la estimación del índice de mejora para los candidatos a la selección. Para cada sexo y para cada una de las características a considerar, se debe ingresar que información se utiliza. Los grupos de parentescos ingresados en la opción groups, aparecen como opciones a seleccionar.

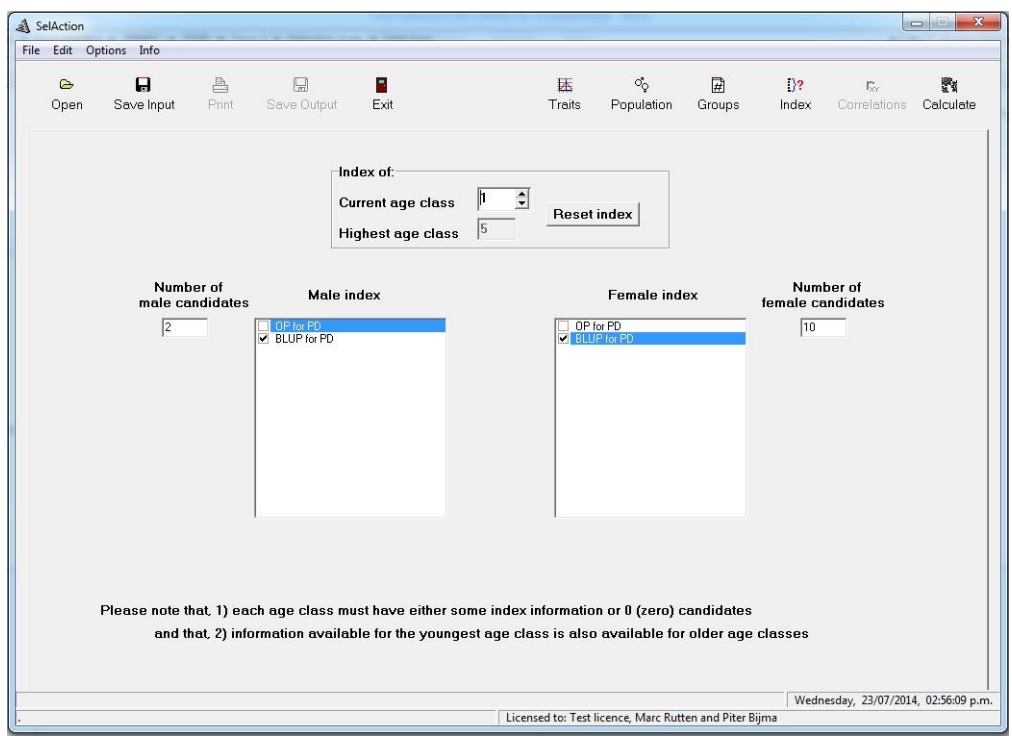

<span id="page-33-0"></span>Figura 15. Índice

El ingreso de datos y la información que se encuentra disponible dependerá del tipo de población que se eligió en la ventana de inicio, como ya fue aclarado, en este caso se va a ejemplificar con generaciones superpuestas.

Es necesario en una primer instancia, determinar el número de candidatos tanto para machos como para hembras para cada clase etaria (por defecto comienza en la clase 1, la más joven, pero a medida que se

completa la primer clase se avanza a la siguiente). Se debe ingresar además que fuente de información de las detalladas en los pasos anteriores se utilizaran para conformar el índice. En el caso de la imagen, se seleccionó el BLUP (consiste en la estimación del valor de cría utilizando el análisis estadístico BLUP (best linear unbiased prediction). Se dejó afuera en este caso la opción OP la cual hace referencia a la performance del propio candidato a selección (own performance). Otras fuentes de información podrían ser #FS, #HS o #progs, que es la información proporcionada en la ventana groups, para hermanos enteros, medios hermanos y progenie, respectivamente.

Una vez completada esta información para la clase más joven, en el recuadro Index of, se avanza hasta completar todas las clases del rodeo, esta función nos permite dentro de cada rango de edad elegir distinto número de candidatos, así como los parámetros por los cuales queremos seleccionarlos, inclusive descartar por edad las clases más viejas.

Al terminar con esta etapa, puede habilitarse o no la ventana correlations, esto dependerá de cuantas características ingresamos en la ventana traits. Si trabajamos con una única característica, esta opción se encontrara deshabilitada; si utilizamos más de una la ventana se activara como muestra la siguiente imagen.

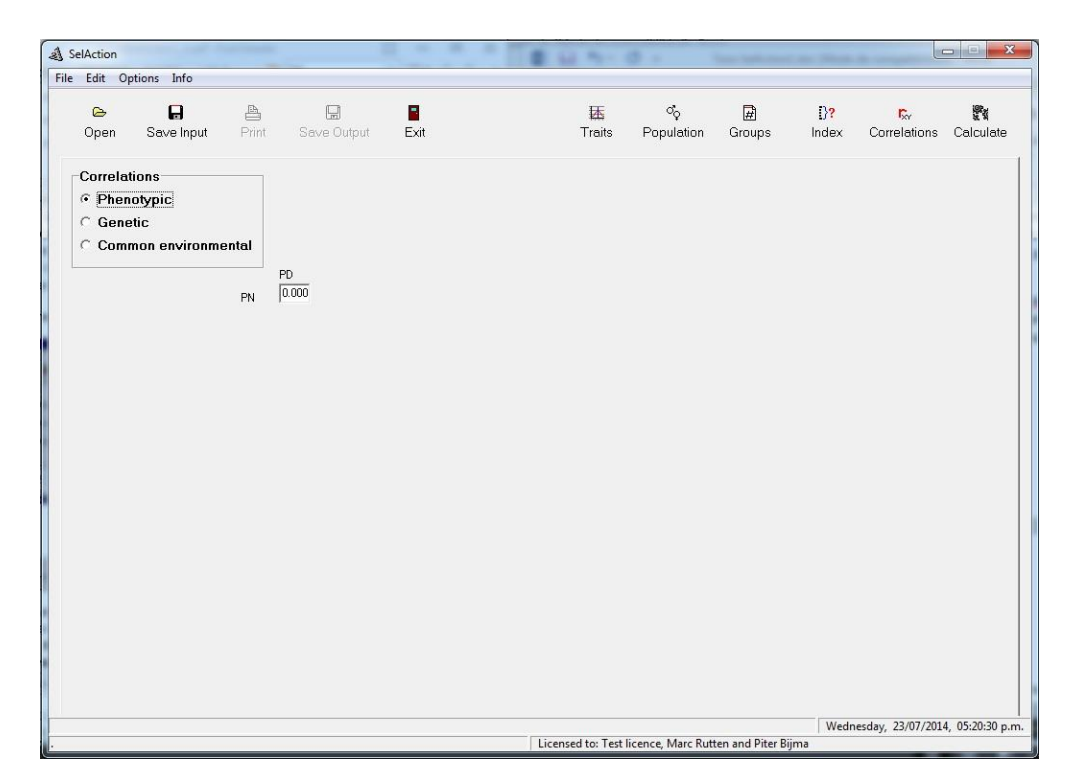

<span id="page-35-0"></span>Figura 16. Correlaciones

Se trata de un paso muy sencillo en el cual únicamente es necesario ingresar los datos de correlación de una característica con otra. En el caso de la imagen se debe introducir la correlación que existe entre 2 características elegidas al azar, en este caso, peso al destete y peso al nacer. De no existir correlación entre las características simplemente se deja el valor en 0. Existe la posibilidad de determinar si esta correlación es genética y su magnitud, si se debe al ambiente o si es fenotípica. Si las características fueran más de 2, el programa nos permite vincularlas cada una por separado con las restantes.

Con esta etapa, finaliza el proceso de ingreso de información, por lo que si todos los datos son correctos, el programa arrojara los resultados en la sección calculate. A continuación se adjunta un ejemplo de la planilla de resultados que arroja el programa.

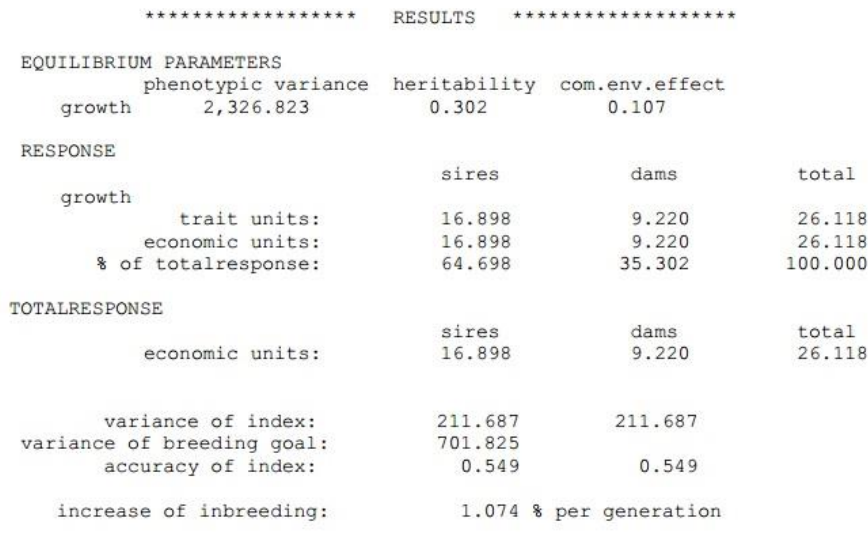

\*\*\*\*\*\* end of output \*\*\*\*\*\*

#### <span id="page-36-0"></span>Figura 17. Resultados

Cabe la aclaración que en la planilla de resultados, al comienzo se hace un resumen de la información ingresada, lo cual permite poder comparar los resultados de más de un plan de mejoramiento, con la información que se utilizó para realizarlo; esta sección de la planilla fue removida de la imagen anterior ya que no aporta información nueva que pueda resultar útil.

Los primeros datos que arroja el programa son los parámetros de equilibrio (equilibium parameters), estos son las listas de equilibrio de Bulmer que se alcanzan luego de finalizado el proceso de selección (Rutten y Bijma, 2001). El efecto Bulmer establece que la selección no afecta la varianza aditiva de cada gen por separado sino que disminuye la varianza aditiva de los genes en su conjunto, por tanto la selección produce covarianzas negativas entre genes (Crow y Kimura, 1970). El resultado es que la varianza disminuye con la selección pero encuentra un equilibrio luego de aproximadamente 3 generaciones; esta reducción además, aumenta a medida que la intensidad de selección y la precisión son más altas.

A continuación en la tabla de resultados se enumera la respuesta en la selección (response), donde se muestra claramente la respuesta por generación para cada característica (en el ejemplo una sola), para cada

sexo, en las unidades de la característica (por ejemplo kg), en unidades económicas y como porcentaje de la respuesta económica total (Rutten y Bijma, 2001).

La respuesta total en unidades económicas (total response), se presenta tanto para machos como para hembras ya que es posible utilizar criterios diferentes para unos y otros.

La variación del índice (variance of index), expresa el cambio del índice debido al equilibrio de Bulmer. La variación en el objetivo a mejorar es el mismo para ambos sexos, por lo cual existe un solo valor; este puede coincidir con la variación en el valor de cría de los animales seleccionados si se trabaja con una única característica en la que el componente genético se corresponda con el total de la variación (Bijma y Rutten, 2002).

Otro dato de relevancia que se desprende de la planilla de resultados es la precisión del índice; se trata de la correlación entre el criterio de selección y el verdadero valor de cría para la característica que se desea mejorar, el cuadrado de la precisión es la proporción de la varianza aditiva que se explica por el criterio de selección (Bijma y Rutten, 2002).

La precisión es una medida del riesgo que tengo al seleccionar reproductores en los cuales se involucra la heredabilidad de la característica (es la raíz cuadrada de la misma) y el parentesco entre la fuente de información y el animal a seleccionar (Cardellino y Rovira, 1987).

El último de los datos que nos proporciona el software el incremento en la consanguinidad por generación; la consanguinidad es el apareamiento de dos animales que están emparentados, es imprescindible por tanto que sus padres sean parientes entre sí. La endocría de por sí puede tener consecuencias negativas para el animal de ahí su importancia. Por un lado la expresión de genes deletreos recesivos que pueden causar diversos daños, desde perjudiciales a nivel productivo y reproductivo hasta la expresión de genes letales. Por otra parte puede llevar a lo que se conoce como depresión endogámica que es la reducción media de una característica. En general las características con menor heredabilidad son las que presentan mayores problemas por depresión (Cardellino y Rovira, 1987).

#### <span id="page-38-0"></span>4.3.3. Consideraciones sobre SelAction

Como se puede deducir de lo anteriormente expuesto, SelAction es un programa que cuenta con ventajas que lo hacen especialmente atractivo para su utilización en la evaluación de programas de mejoramiento. Por un lado, cuenta con una interfaz sencilla y amigable con el usuario, por lo que puede ser utilizable por personas con un manejo básico de la informática. En segundo lugar, se trata de un programa que se puede adquirir de forma gratuita en internet permitiendo su descarga de manera muy simple; asimismo se trata de un software que tiene la flexibilidad para trabajar con diversas especies de animales por lo que permite el mejoramiento desde ganado de carne, leche y lana, pasando por cerdos, aves de corral y hasta peces.

En cuanto a las debilidades que presenta, la principal la podríamos encontrar en que se encuentra disponible únicamente en Ingles por lo que resulta limitante para aquellas personas que no manejan el idioma. Otra característica del SelAction que puede limitar su utilización por parte de algunos productores, es que se debe contar con cierto grado de conocimiento de genética para poder utilizar el programa en toda su extensión.

## 5. CONCLUSIONES

<span id="page-39-0"></span>Existen herramientas informáticas que permiten llevar a cabo programas de mejoramiento genético en los predios con costos mínimos de implementación. Resultan de gran utilidad para lograr registrar y recabar datos del rodeo productivo, comprendiendo las bases genéticas que explican una mejora en la genética animal. Así logra el productor tener bien definidos sus objetivos productivos y el camino a recorrer para llegar a los mismos.

#### 6. RESUMEN

<span id="page-40-0"></span>El potencial productivo de un establecimiento de producción animal está fuertemente condicionado por el componente genético del rodeo utilizado. Al proporcionarle un ambiente favorable (alimento, sanidad, abrigo, manejo en general, etc.) se aproxima al potencial genético. Por este motivo es el progreso genético un aspecto de la producción al que los productores deberían prestar particular atención cuando se pretende usar de manera eficiente todo tipo de recursos. El registro y análisis de datos, así como interpretación práctica se vuelven fundamentales para un manejo correcto de la genética de los rodeos, y por ende, lograr un eficiente proceso productivo. Existen numerosas y variadas herramientas informáticas de fácil disponibilidad para el público, que permiten alcanzar dichos objetivos. Estas herramientas permiten además comprender y utilizar de manera práctica los conceptos de parentesco, consanguinidad, progreso genético, etc., de gran importancia para la mejora genética de nuestro rodeo. El presente trabajo muestra entonces tres aplicaciones informáticas de utilidad para lograr una mejora genética animal, utilizando cada uno de ellos distintos enfoques de la genética animal, pero teniendo todos ellos como objetivo común el mejoramiento genético. El programa Genup es una aplicación creada como herramienta de apoyo para la docencia, en la universidad de New England, Australia. Incluye diecinueve módulos informativos sobre los cuales se trabajan tanto parámetros genéticos como estadísticos; entre ellos se destacan los de parentescos, apareamientos, razas, cruces, etc. Es un programa de fácil manejo y puede adquirirse de forma gratuita en internet. La aplicación MiPob es también una herramienta creada con fines educativos; es utilizado a modo de simulador donde el usuario (estudiante, productor, etc.) es responsable del funcionamiento de un rebaño, decidiendo sobre los apareamientos, reproductores y la selección de individuos, desarrollando así un progreso genético con el correr de las generaciones. Es una herramienta que permite comprender la implicancia práctica de conceptos tales como consanguinidad, parentesco, progreso genético, entre otros. Selaction es un software creado en la universidad de Wageningen, en los países bajos. Compara y evalúa distintos programas de mejoramiento genético a fin de definir un sistema de mejora animal óptimo. Esta herramienta tiene la particularidad de incorporar variables económicas como objetivo de evaluación de un sistema de mejoramiento, entre otros (respuesta a la selección y mantenimiento de la diversidad genética).

Palabras clave: Progreso genético; Herramientas informáticas; Genup; MiPob; SelAction.

### 7. SUMMARY

<span id="page-42-0"></span>The potential productivity of an animal farm is strongly conditioned by the genetic component of the cattle. The aim of giving the animals a propitious environment (food, health, shelter, general management) is to reach its genetic potential. Because of this, genetic progress is a productive aspect which every farmer should pay special attention when efficiently use of all resources is pretended. Data registration and analysis as its practical interpretation turn to be a key aspect to handle and make efficient the cattle genetic. There are several computer tools, accessible for everybody, for these purposes. It also allows to understand and use some concepts such as relationship, consanguinity, genetic progress, e.g., all of them very important for the cattle genetic improvement. This thesis shows three useful softwares related to genetic progress, each of them with a particular point of view, but with the same main purpose: genetic progress. Genup is a software created as a learning tool in the New England University, Australia. It includes nineteen informative modules where genetic and statistical data is worked. In order to name some of them, relationship, mating, breeding, etc. It is an application easy to use and is avaible for free on the internet. Mipob is also a tool created for learning purposes; it is used as a simulator where the user (student, farmer, etc.) is responsible of the functioning of the cattle, deciding about matings, breeders and the selection of individuals, developing genetic progress across the years. Selaction is a software created by Wageningen Universty in the Netherlands. It is used to compare and evaluate different genetic breeding programs, with the purpose of define the best one. This tool also has the option to introduce economic values as one of the objectives of evaluation, between others (response to selection and keeping genetic diversity).

Keywords: Genetic progress; Computer tools; Genup; MiPob; SelAction.

## 8. BIBLIOGRAFÍA

- <span id="page-43-0"></span>1. ALFONSO, L. 2014. MiPob; un programa de ayuda a la docencia en mejora genética animal. Navarra, Universidad Pública de Navarra. 15 p.
- 2. ÁLVAREZ, J.; FALCAO, O. 2009. Manual de gestión de empresas agropecuarias. 2ª. ed. corr. amp. Montevideo, Facultad de Agronomía. 21 p.
- 3. BIJMA, P.; RUTTEN M. J. M. 2002. Lecture notes for the SelAction workshop. Wageningen, Wageningen University. Animal Breeding and Genetics Group. 15 p.
- 4. BOURDON, R. M. 1997. Understanding animal breeding. New Jersey, NY, Prentice Hall. pp. 350-359.
- 5. CARDELLINO, R.; ROVIRA, J. 1987. Mejoramiento genético animal. Buenos Aires, Hemisferio Sur. 253 p.
- 6. CORONEL, F. 2012. Qué debemos potenciar en los sistemas de producción para hacer más competitiva la producción ovina en los próximos 10 años. In: Seminario Internacional de Carne Ovina en Uruguay (1º., 2012, Montevideo). Resúmenes. Montevideo, SUL. p. 17.
- 7. CROW, J. F.; KIMURA M. 1970. An introduction to population genetic theory. New York, Harper and Row. pp. 3-31.
- 8. GREGORY, K.; CUNDIFF, L.V. 1997. El uso de la heterosis y la complementación entre las razas para mejorar la eficiencia de producción de carne. In: Congreso Internacional de Transferencia Tecnológica Agropecuaria (5º., 1997, Asunción). Trabajos presentados. s.l., CEA. pp. 27-45
- 9. GRIFFITHS, A. J. F.; MILLER, J. H.; SUZUKI, D. T.; LEWONTIN, R. C.; GELBART, W. M. 2000. An introduction to genetic analysis. 7th. ed. New York, W. H. Freeman. pp. 713-772.
- 10. GUEVARA, L.; CASTILLO, E.; ROA, N. 2009. Uso de registros y manejo de la información en la ganadería doble propósito de Venezuela. (en línea). s.n.t. s.p. Consultado ago. 2014. Disponible en [http://www.engormix.com/MA-ganaderia-carne/manejo/articulos/uso](http://www.engormix.com/MA-ganaderia-carne/manejo/articulos/uso-registros-manejo-informacion-t2289/p0.htm)[registros-manejo-informacion-t2289/p0.htm](http://www.engormix.com/MA-ganaderia-carne/manejo/articulos/uso-registros-manejo-informacion-t2289/p0.htm)
- 11. HARTL, D. L.; JONES, E. W. 1998. Genetics; principles and analysis. 4th. ed. London, Jones and Bartlett. pp. 675-680.
- 12. PIÑEIRA, J.; RIVEROS, J. L.; FELMER, R. 2009. Herramientas de última generación para mejoramiento genético animal. Tierra Adentro. 84(5- 6): 42-45.
- 13. ROVERE, G.; SOTELO, F.; VALENA, J.; SLAVICA, J. 2007. Mejoramiento lechero y el monitoreo reproductivo de los tambos uruguayos. s.n.t. s.p.
- 14. RUTTEN, M. J. M.; BIJMA, P. 2001. SelAction; description of the program. Wageningen, Wageningen University. Animal Breeding and Genetics Group. 5 p.
- 15. \_\_\_\_\_\_\_\_.; \_\_\_\_\_\_\_\_.; WOOLLIAMS, J. A.; VAN ARENDONK, J. A. M., 2002. SelAction; software to predict selection response and rate of inbreeding in livestock breeding programs. J Heredity. 93(6): 456-458.